# **PERBANDINGAN KINERJA 4 MODEL JARINGAN KOMPUTER HEMAT BIAYA (JARINGAN STANDAR,** *LTSP, USERFUL,* **DAN** *N-COMPUTING***)**

**Kurniawan Dwi Irianto<sup>1</sup> , Siti Fatmawati<sup>2</sup> , Nurul Kholisatul Ulya<sup>3</sup> , Abadi Nugroho<sup>4</sup>**

*1,2,3,4Jurusan Teknik Informatika Universitas Muhammadiyah Surakarta, Solo E-mail : [kdwiirianto@gmail.com,](mailto:kdwiirianto@gmail.com) [ctzahra@gmail.com,](mailto:ctzahra@gmail.com) [leeshaulya@yahoo.com](mailto:leeshaulya@yahoo.com) da[n abadi.nugroho@yahoo.co.id](mailto:abadi.nugroho@yahoo.co.id)*

#### **ABSTRAK**

*Indonesia merupakan salah satu negara berkembang sehingga membutuhkan dana yang cukup besar untuk melaksanakan pembangunan. Mayoritas negara berkembang, anggaran yang digunakan untuk keperluan pengembangan Teknologi Informasi masih relatif sedikit karena sebagian besar anggaran diarahkan untuk keperluan konsumsi masyarakat. Pengadaan Teknologi Informasi sekarang ini cukup mahal. Mulai dari harga-harga komputer mahal, pengadaan jaringan komputer mahal, terlebih lagi, harga lisensi software yang bagus dan mudah penggunaannya masih sangat mahal. Oleh karena itu diperlukan adanya penghematan biaya, dengan cara mengoptimalkan pemanfaatan perangkat keras yang ada sekaligus penghematan biaya pembelian hardware dan software. Pada umumnya, biaya pengadaan Teknologi Informasi terdiri dari hardware dan software : harga komputer, harga peralatan jaringan komputer dan harga lisensi software. Di samping itu, biaya penggunaan listrik juga akan semakin tinggi, sehingga akan terjadi krisis energi yang cukup besar. Pada artikel ini akan membahas perbandingan kinerja 4 model jaringan komputer hemat biaya, yang dapat mengoptimalkan perangkat keras yang ada dan menghemat biaya operasional serta perawatan, yaitu menggunakan Jaringan Komputer Standar, LTSP, Userful dan N-Computing.*

**Kata kunci :** Perbandingan, Model Jaringan Komputer, Hemat biaya.

## **1. PENDAHULUAN**

Pengadaan teknologi informasi sekarang ini cukup mahal. Mulai dari harga-harga komputer masih cukup mahal, pengadaan jaringan komputer juga masih sangat mahal, terlebih harga lisensi *software* yang bagus dan mudah penggunaannya. Untuk itu diperlukan adanya penghematan biaya, dengan cara mengoptimalkan pemanfaatan perangkat keras yang ada sekaligus penghematan biaya pembelian *hardware* dan *software*.

Biaya pengadaan teknologi informasi sangat mahal yang terdiri dari harga komputer, jaringan, harga lisensi *software*. Ini merupakan hasil dari optimalisasi pemanfaatan perangkat keras yang ada ditambahkan dengan penghematan biaya *hardware* dan *software*. Terdapat beberapa model jaringan komputer yang dapat mengoptimalkan perangkat keras yang ada atau menghemat biaya operasional dan perawatan menggunakan LTSP*, Ncomputing, Userful*.

## **2. LANDASAN TEORI**

## **2.1 LTSP (Linux Terminal Service Project)**

LTSP adalah singkatan dari *Linux Terminal Server Project* merupakan solusi hemat untuk membangun suatu *server* untuk *diskless workstation* yang tangguh. Semua paket LTSP dapat didownload dari [http://www.ltsp.org](http://www.ltsp.org/) dan paket yang digunakan tergantung dari kebutuhan. *Linux Terminal Server Project (*LTSP*)* adalah *Thin Client Support* untuk server linux. *Thin client* disini adalah suatu jaringan dimana komputer *client* (LTSP *workstation*) tidak memerlukan harddisk sehingga untuk masing-masing komputer *client* tidak membutuhkan sistem operasi. Secara garis besar prinsip kerja dari LTSP adalah terdapat satu server LTSP yang diisi sistem operasi lengkap dengan aplikasi yang akan digunakan oleh komputer *client,* selanjutnya komputer server dihubungkan dengan komputer *client* dan komputer *client* mengakses sistem operasi beserta aplikasi di server LTSP jadi semua program yang ada di server sama dengan yang ada di komputer *Client*

## **2.2 N-Computing**

*Ncomputing* adalah terminal atau pusat pertama komputer di dunia yang tidak membutuhkan CPU, *harddrive*, atau CD-ROM dan dapat dipergunakan sama seperti PC biasa. Dengan *Ncomputing exclusive* UTMA (*Ultra Thin Multi-Access)* teknologi, Ncomputing dapat mengekspansi PC anda sampai 10 terminal komputer. (sampai 30 dengan Windows Server 2003 atau 2000 Server. *Unlimited terminals* dengan operating sistem *Linux* tertentu). Cocok untuk di kantoran dan di laboratorium sekolah. Penjelasan *Ncomputing* diatas dapat dilihat betapa sederhananya *Ncomputing* itu. *Ncomputing* juga diartikan sebagai sebuah perusahaan yang membuat virtualisasi perangkat keras dan perangkat lunak untuk *virtual desktop* yang berfungsi membagi- bagi satu komputer ke banyak pengguna secara simultan . Cara kerja *Ncomputing* sama dengan *thin client* tapi perbedaanya adalah dari *streaming* media dan kualitas suara dan juga penekanan pengeluaran biaya jika menggunakan *Ncomputing* . *Ncomputing* mendukung sistem operasi windows maupun linux. Nama *Ncomputing* berasal dari bentuk matematika yaitu "n" dimana artinya adalah penambahan yang tak terus menerus , dalam hal ini penambahan pengguna dalam membagi-bagi sebuah komputer

## **2.3 Userful**

Pada 3 Maret 2009, *Userful* telah mengumumkan bahwa mereka telah ditunjuk sebagai penyedia teknologi untuk program peluncuran 356.800 stasiun komputer virtual di semua sekolah di 5560 kota madya di Brazil. Keputusan Departemen Pendidikan Brazil ini tidak hanya memikirkan biaya yang rendah. *Userful Multiplier* adalah solusi desktop virtualisasi yang paling mudah diterapkan dan ekonomis. Selain itu, *Userful* pun menawarkan fitur PC lengkap termasuk tampilan video berkualitas tinggi hanya dengan menggunakan perangkat keras standar. Dengan menggunakan desktop virtual, para pengguna diperkirakan bisa menghemat biaya sebesar 60% untuk pembelian perangkat keras, 80% listrik setiap tahun, dan juga biaya perawatan rutin. Program ini memungkinkan 10 user bisa bekerja secara bersamaan hanya dengan menggunakan satu komputer. Mereka hanya cukup menambahkan monitor, mouse dan keyboard ekstra.

## **3. HASIL DAN PEMBAHASAN**

**3.1 Implementasi Jaringan Komputer Local (LAN)**

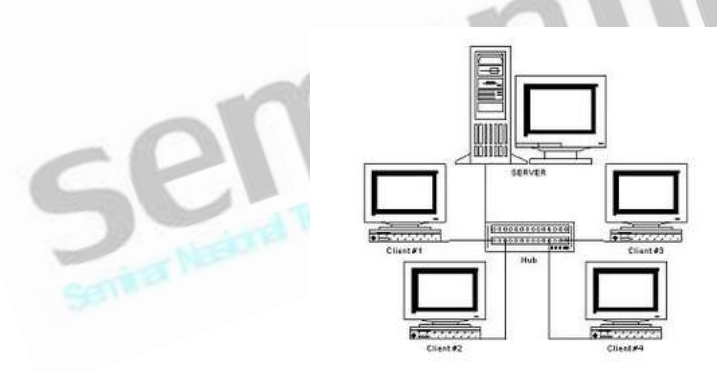

#### **3.1.1 Konfigurasi Pada Server**

Konfigurasi server yang dilakukan dalam pengujian kali ini adalah dengan mengubah IP sesuai. Dalam pengujian kali ini IP yang digunakan adalah 192.168.0.0 dengan netmask 255.255.255.0 dan juga dilengkapi dengan DHCP (*Domain Host Control Protocol*) server, ini akan memberikan kemudahan pada konfigurasi jaringan *client*. Karena jika DHCP aktif maka *client* dapat secara otomotis mendapatkan IP dari server, dengan syarat antara komputer server dan komputer *client* memiliki sambungan, dapat menggunakan kabel jaringan, *wireless*

## **3.1.2 Konfigurasi Pada** *Client*

Pada *client*, komputer yang akan digunakan harus sudah terinstal sistem operasi yang akan digunakan. Konfigurasi pada *client* dilakukan pada pemberian IP, tetapi karena server sudah terpasang DHCP server, jadi IP dapat disetting secara otomatis, sehingga setiap komputer *client* yang sudah terhubung ke server akan langsung mendapatkan IP secara otomatis.

## **3.1.3 Unjuk Kerja**

Dalam mengoperasikan aplikasi-aplikasi yang sudah terpasang, jaringan biasa (jaringan LAN) ini bekerja baik, dibuktikan dengan mencoba membuka aplikasi open office membutuhkan waktu yang tidak begitu lama, sekitar 4 sampai 5 detik , aplikasi design (gimp) membutuhkan waktu 3 sampai 4 detik. Kecepatan ini juga dipengaruhi oleh spesifikasi komputer yang digunakan.

# **3.1.4 Biaya Yang Dibutuhkan**

# **3.1.4.1 Biaya Pengadaan**

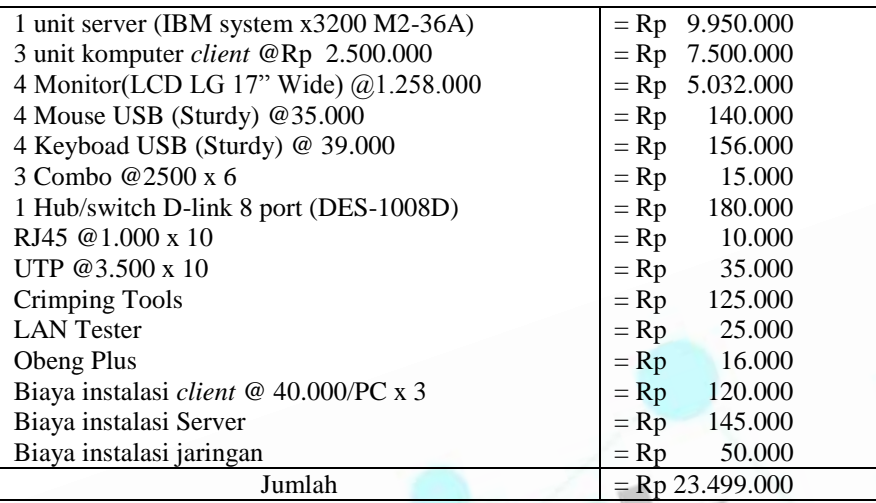

Daftar biaya diatas merupakan biaya pengadaan jaringan diawal atau biaya pengadaan dan menghabiskan biaya Rp 23.449.000. Untuk biaya instalasi komputer *client* dan server berbeda karena untuk konfigurasi server memang lebih susah dibandingkan dengan konfigurasi pada *client*. Untuk konfigurasi *client* membutuhkan biaya sebesar Rp 40.000 per komputer sedangkan untuk instalasi server membutuhkan biaya sebesar Rp 145.000.

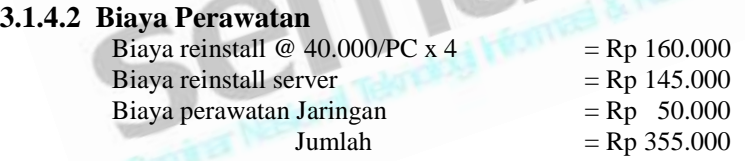

Untuk jaringan LAN biasa biaya instalasi ulang dihitung tiap komputer dan server untuk computer *client* biaya instalasi sebesar Rp 40.000 per komputer sudah termasuk instalasi sitem operasi dan penambahan aplikasi yang dibutuhkan.

Untuk biaya perawatan dihitung untuk setiap bulan penggunaan, karena setelah 1 bulan jaringan harus di setting ulang untuk bisa kembali bekerja secara maksimal. Selain itu kondisi Sistem Operasi pada PC *client* dan Server juga harus diinstal ulang untuk mendapatkan performa yang maksimal karena kebanyakan setelah 1 bulan penggunaan, performa Sistem Operasi akan menurun maka sebaiknya diinstal ulang.

# **3.2 Implementasi Jaringan Komputer N-computing**

## **3.2.1 Konfigurasi Pada Server**

Konfigurasi yang dilakukan pada server *n-computing* sama seperti konfigurasi dalam server biasanya, dengan setting IP pada server. Server *n-computing* juga dapat dimasukkan DHCP server, ini akan memudahkan dalam konfigurasi *client n-computing* karena tidak membutuhkan konfigurasi IP. Tetapi jika tidak diinstal DHCP server, pada *client* diperlukan konfigurasi IP dan *gateway*, *gateway* diisikan dengan alamat IP server. Setelah konfigurasi server jadi, untuk meremote *client* dan supaya *client* dapat terhubung ke *client*, pada komputer server diperlukan installasi driver dari *n-computing*, ini akan menghubungkan antara komputer server dengan komputer *client*. Sistem operasi yang digunakan dalam komputer server *ncomputing* adalah windows 2000 dan menggunakan driver bawaan dari *n-computing*.

#### **3.2.2 Konfigurasi Pada** *Client*

*Client* untuk *n-computing* terdiri dari mesin *n-computing*, monitor, keyboard dan mouse. *Client ncomputing* tidak membutuhkan CPU (*Central Processing Unit*), karena mesin *n-computing* berfungsi menggantikan CPU tetapi fungsinya tidak sama seperti CPU. Mesin *n-computing* hanya menghubungkan dan menampilkan *user* dari server ke dalam tampilan lain, dalam satu waktu. Untuk menghubungkan komputer server ke mesin *n-computing* menggunakan kabel UTP dengan konektor RJ45. Jika komputer server sudah menyala dan konfigurasi sudah jadi, maka *client* hanya tinggal dinyalakan dan menunggu mesin *n-computing* menghubungkan ke server. Login untuk *client* menggunakan nama *user* yang sudah dibuat terlebih dahulu pada komputer server.

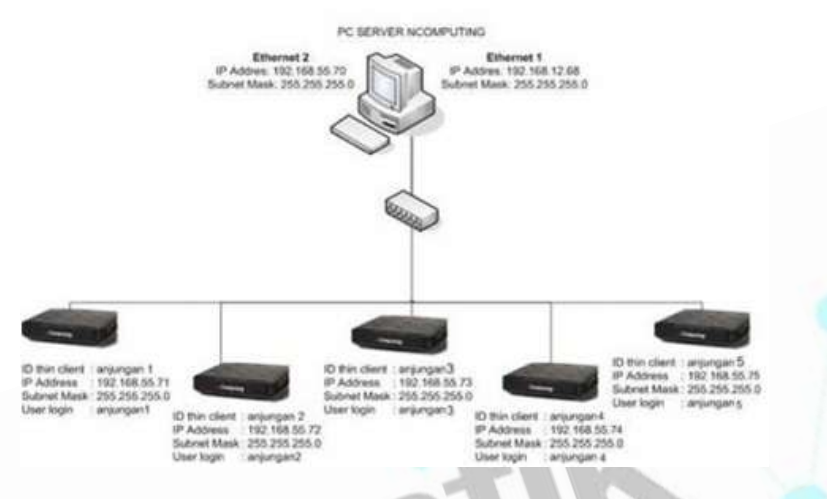

## **3.2.3 Unjuk Kerja**

*Ncomputing* merupakan salah satu solusi alternatif untuk menghemat pengadaan jaringan.Sebuah komputer standar untuk dipakai bersama dan membuat komputasi menjadi sederhana dan terjangkau. Ini akan menghemat investasi awal dengan hanya membayar sebuah komputer ditambah *client NComputing* yang dibutuhkan ini dapat mnghemat pengadaan hingga 50% dibanding model desktop biasa. Seperti yang telah diketahui untuk mengangkat sebuah komputer dibutuhkan daya sekitar 300 watt jika asumsinya adalah sebuah server dan 3 buah *client* maka daya yang dibutuhkan sebesar 1200 watt. Namun dengan *ncomputing* model L ini 1 komputer membutuhkan 5 watt saja sehingga daya yang digunakan hanya berkisar 315 watt ( daya server 300 watt) saja dengan kata lain ini dapat menekan daya hingga 75% .

Pemeliharaan perangkatpun dirasa cukup mudah. Model ini dapat Meminimalisasi *upgrade hardware* yang mahal secara berkala cukup lakukan *upgrade* pada host PC Anda. Tidak memerlukan *maintenance* secara *hardware* pada *OfficeStation*, hanya ada *software* upgrade pada host PC jika ada versi yang lebih baru dari *NComputing*. Jika sistem operasi yang digunakan adalah Windows maka dibutuhkan biaya untuk lisensinya namun jika OS yang digunakan adalah *open Source* seperti linux maka biaya lisensi tidak dibutuhkan. Dengan ukuran yang relatif kecil maka model jaringan ini tidak harus menggunakan ruangan atau tempat yang luas, serta tidak menimbulkan suara berisik dan mengurangi panas pada ruangan.

Sejauh ini, dalam penelitian untuk segi pengoperasiannya *n-computing* tidak secepat model jaringan yang lain dibuktikan dengan lamanya waktu untuk membuka sebuah aplikasi, bahkan dalam operasi-operasi yang lainpun harus dibutuhkan waktu yang tidak singkat.

## **3.2.4 Biaya Yang Dibutuhkan**

## **3.2.4.1 Biaya Pengadaan**

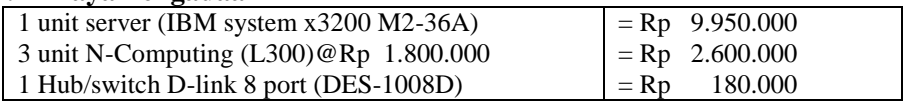

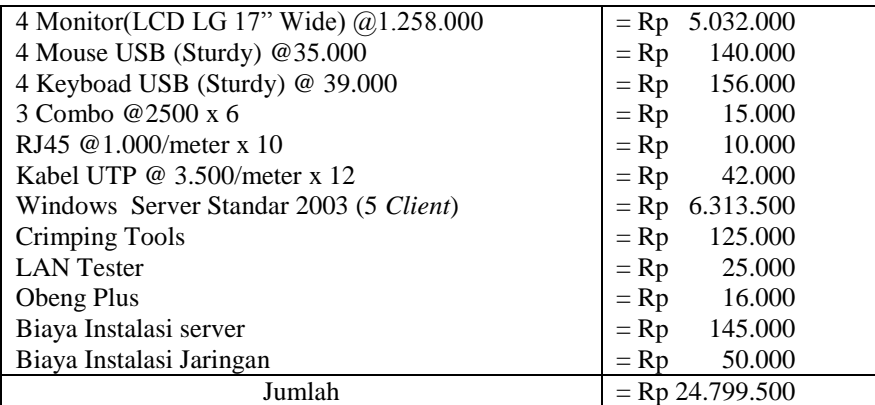

Untuk Jaringan yang menggunakan *N-Computing* biaya untuk pembelian komputer *client* diganti dengan pembelian *N-Computing*. Dan pembelian *N-Computing* sebesar Rp 1.800.000 per unit. Pada jaringan *N-Computing* tidak membutuhkan biaya instalasi *client* karena *client* mengambil Sistem Operasi dari Server sehingga tidak perlu mengintal Sistem Operasi pada *client* karena tugas dari *N-Computing* sendiri hanya untuk menampilkan setingan *user* yang ada di server. Jadi biaya Instalasi hanya untuk server yaitu sebesar Rp 145.000. Sehingga total pengadaan awal sebesar Rp 24.799.500.

#### **3.2.4.2 Biaya Perawatan**

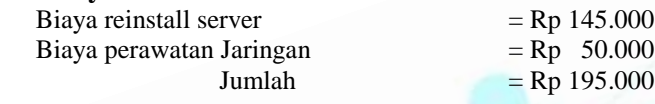

Pada jaringan yang menggunakan *N-Computing* biaya perawatan yang dibutuhkan hanya biaya untuk *reinstall* server dan biaya perawatan jaringan saja karena pada jaringan *N-Computing* tidak menggunakan komputer *client* jadi tidak membutuhkan biaya perawatan untuk *reinstall* pada *Client*. Dan ini dapat menghemat biaya perawatan dan sekaligus lebih menghemat waktu dalam *reinstall* seluruh jaringan.

## **3.3 Implementasi Jaringan Komputer LTSP (Linux Terminal server Project)**

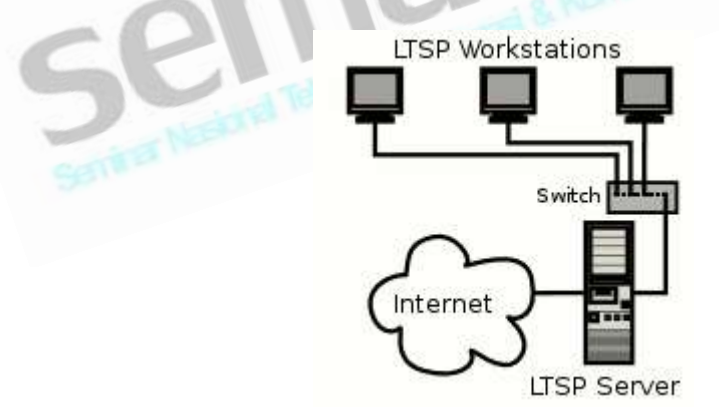

## **3.3.1 Konfigurasi Pada Server**

Server yang digunakan pada LTSP (*Linux Terminal Server project*) sama seperti pada server-server biasa, IP sudah disetting, dan server LTSP juga memerlukan DHCP server yang akan memberikan identitas pada komputer *client*. Sistem operasi yang digunakan adalah linux ubuntu server dan diinstall LTSP server.

## **3.3.2 Konfigurasi Pada** *Client*

*Client* yang digunakan dalam jaringan LTSP tidak membutuhkan *harddisk*, sehingga tidak membutuhkan instalasi ataupun konfigurasi apapun terhadap *client*, komputer *client* hanya harus memiliki NIC yang akan digunakan sebagai penghubung antara *client* dengan server. Sebelumnya pastikan pada setting BIOS

komputer bahwa *booting* pertama akan dilakukan oleh NIC. Komputer *client* yang sudah terhubung jaringan, setelah dinyalakan akan langsung *booting* ke jaringan selanjutnya mencari DHCP server untuk memberikan identitas IP bagi *client*. Setelah selesai *booting* akan langsung masuk ke desktop *user* yang dibuat.

## **3.3.3 Unjuk Kerja**

Biasanya, untuk *maintenance* sebuah *client* di laboratorium komputer, secara pokok berada di lokasi komputer *client*. Dengan sistem LTSP komputer *client* tidak diinstal suatu Sistem Operasi. Semuanya memanfaatkan teknologi kloning, yaitu sebuah PC Server yang besar diakses oleh banyak PC *workstation* melalui jaringaan LAN agar merasakan kecepatan yang hampir sama dengan PC Server tersebut. Hal ini dapat menghemat pengadaan hingga 75 %.

Untuk perawatan Pemakaian OS yang berlisensi GPL (open source) maka LTSP ini bebas biaya lisensi dibanding OS berbayar yang bisa dengan mudah menembus angka ribuan atau puluhan ribu dolar.

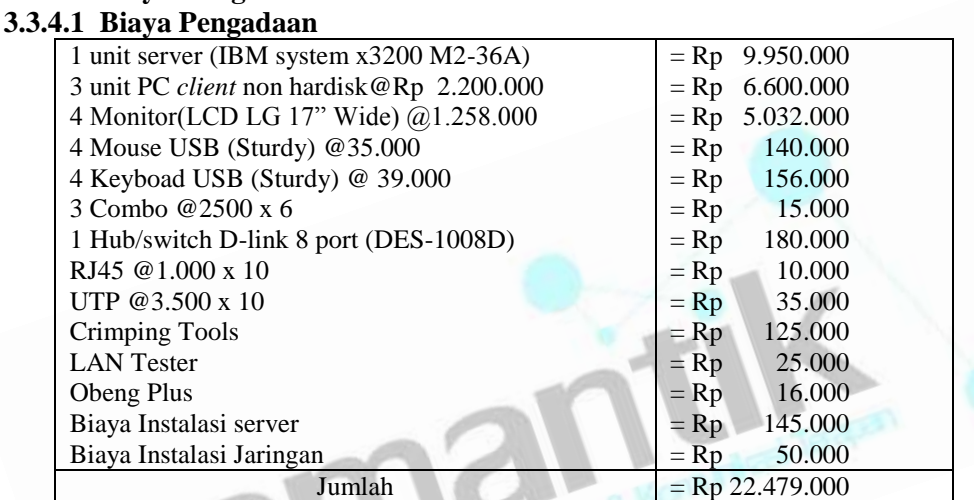

**3.3.4 Biaya Yang Dibutuhkan**

Pada jaringan LTSP tidak menggunakan *hardisk*, jadi untuk biaya pengadaan komputer *client* dikurangi dengan *hardisk* atau sebesar Rp 2.200.000. Kemudian biaya instalasi hanya pada server saja karena Sistem Operasi di ambil dari Server melalui jaringan yang dibuat. Dan hal ini juga lebih cepat dalam pembangunann jaringan. Karena pengaturan lebih banyak difokuskan pada server bukan pada setiap komputer *client*. Sehingga biaya pengadaannya sebesar Rp 22.479.000.

#### **3.3.4.2 Biaya Perawatan**

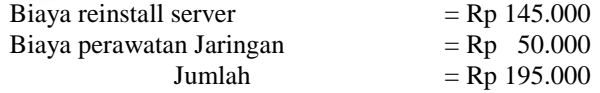

Untuk biaya perawatan hanya untuk biaya *reinstall* server dan perawatan jaringan saja. Hal ini juga lebih menghemat waktu dan tenaga untuk melakukan perbaikan jaringan.

#### **3.4 Implementasi Jaringan Komputer Userful**

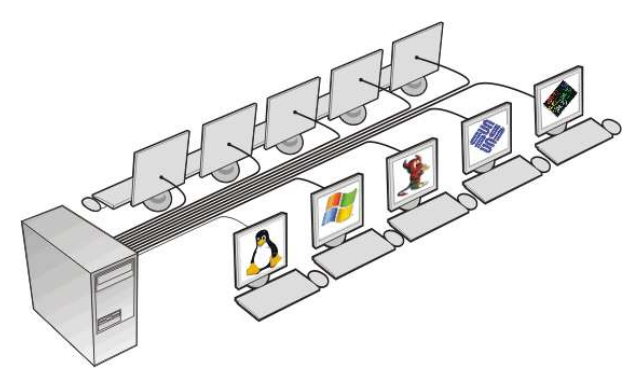

# **3.4.1 Konfigurasi Pada Server**

Untuk membangun jaringan ini maka langkah awal yang dibutuhkan yaitu menambahkan VGA dan USB card ini berfungsi memperluas jumlah stasiun yang dapat terhubung ke salah satu PC. Selanjutnya menghubungkan perangkat *input* dan *output* dengan mengatur monitor dan *keyboard* kemudian mencolokkan semua video & USB kabel ke bagian belakang. komputer dapat menambahkan hub USBpowered ke stasiun masing-masing untuk memberikan akses pengguna ke perangkat USB.

Tahap selanjutnya software userful dinstal :

- 1. Pertama kita perlu autodeteksi kartu VGA yang tersedia
- 2. Kemudian kita menghapus beberapa opsi konfigurasi yang tidak akan akan digunakan
- 3. Berikutnya akan menambahkan **ServerFlags** yang digunakan untuk menetapkan opsi global.
- 4. Dalam bagian **modul** kita dinonaktifkan XFree86-DGA ekstensi.
- 5. Pertama kita daftarkan semua perangkat input yang tersedia yang saat ini terhubung ke PC kita.
- 6. Kartu grafis yang paling sulit untuk dikonfigurasi. Kita perlu untuk menentukan apakah kartu tersebut akan built-in atau pci / pci-x agar masing-masing kartu dengan benar diinisialisasi.
- 7. The "Screen" adalah bagian di mana kita masing-masing mengkonfigurasi kartu grafis harus terpasang dengan monitor.
- 8. The ServerLayout "" melengkapi bagian konfigurasi untuk setiap kartu grafis dan perangkat input.
- *9.* konfigurasi Link keyboard dan mouse ke monitor dengan menekan tombol sederhana.

## **3.4.2 Konfigurasi Pada** *Client*

*Client* pada userful tidak membutuhkan konfigurasi apapun karena *client* userful hanya terdiri dari monitor, *keyboard* dan mouse sehingga konfigurasi *client* sudah diatur oleh server.

# **3.4.3 Unjuk Kerja**

*Userful* memberikan segala penghematan di semua segi. Mulai dari pengadaan , perawatan serta keamanan. Dari segi pengadaan *userful* dapat menghemat biaya pembelian *hardware* hingga 80% ini dibuktikan dengan perangkat yang dibutuhkan hanyalah sebuah server dengan beberapa VGA dan USB card untuk menambah jumlah stationnya tanpa harus membeli sebuah PC untuk *client*. Begitu pula dengan perawatan, *Userful* merupakan model jaringan berbasis open Source sehingga tidak perlu adanya biaya lisensi untuk hardwarepun hanya membutuhkan monitor, keyboard dan mouse sebagai *client*nya dengan begitu maka dapat menghemat perawatan hingga 70%. Daya yang digunakanpun tidak terlalu besar sehingga penghematan akan lebih maksimal.Untuk kinerjanya userful mendukung dalam penggunaan aplikasi. Tidak jauh berbeda jika menggunakan model jaringan biasa. Untuk keamanan, seperti system sebuah *thin client* maka data yang berada pada server tersimpan aman, tanpa ada oknum yang dapat menggangu.

# **3.4.4 Biaya Yang Dibutuhkan**

## **3.4.4.1 Biaya Pengadaan**

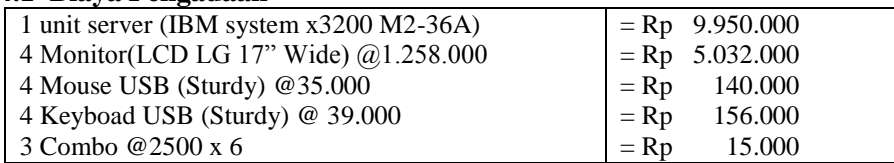

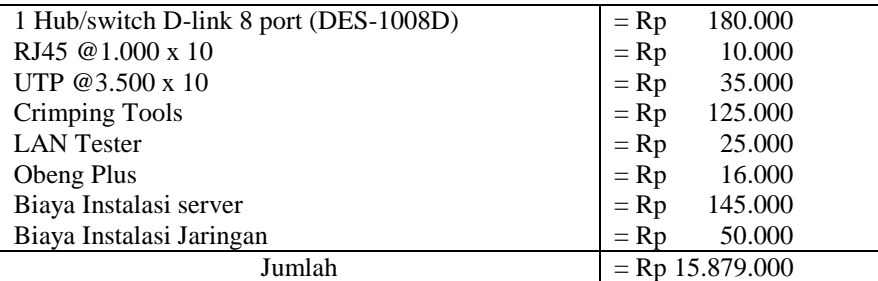

Pada jaringan userful tidak membutuhkan komputer *client* hanya membutuhkan VGA card tambahan.

#### **3.4.4.2 Biaya Perawatan**

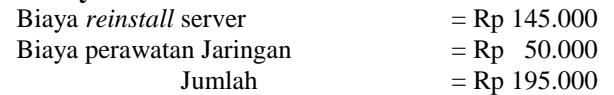

Untuk biaya perawatan hanya untuk biaya *reinstall* server dan perawatan jaringan saja. Hal ini juga lebih menghemat waktu dan tenaga untuk melakukan perbaikan jaringan.

## **4. KESIMPULAN DAN SARAN**

Dari penelitian yang sudah dilakukan, dari 4 macam model yang kita gunakan (jaringan LAN biasa, *ncomputing*, LTSP dan *userful*), dapat disimpulan, bahwa :

- 1. Jaringan komputer biasa bekerja stabil, kecepatan dalam membuka aplikasi disesuaikan dengan spesifikasi komputer yang digunakan, jaringan biasa membutuhkan perawatan yang lebih karena tidak hanya melakukan perawatan pada komputer server tetapi juga perawatan pada semua komputer *client*, perawatan dan instalasi. Sistem keamanannya pun juga harus terpasang pada masing-masing komputer, komputer server dan komputer *client*.
- 2. Jaringan komputer *n-computing*, model jaringan ini memiliki kelemahan dalam unjuk kerjanya, karena model jaringan ini terkadang mengalami proses *loading* yang lumayan lama, dan tampilan pada *client ncumputing* kurang begitu memuaskan. Biaya dalam pengadaannya besar tetapi biaya dalam perawatan dan biaya dalam pengeluaran listrik, model jaringan *n-computing* lebih hemat. Konfigurasi *n-computing* pun tidak begitu rumit.
- 3. Model jaringan LTSP *(Linux Terminal Server Project),* model jaringan ini memerlukan kemampuan lebih dalam konfigurasinya, tetapi bagi teknisi yang sering menangani jaringan konfigurasi ini tidak begitu sulit. Dalam hal pengadaan barang pun model jaringan ini lebih menghemat karena tidak memerlukan *harddisk* pada komputer *client*, model jaringan ini juga dapat dijalankan pada komputer dengan spesifikasi yang masih rendah. Unjuk kerjanya dalam hal membuka aplikasi, model jaringan ini juga tidak kalah dengan model jaringan standart.
- 4. Model jaringan *userful*, model jaringan ini juga menghemat dalam hal biaya karena *client* tidak membutuhkan CPU sendiri tetapi hanya membutuhkan tambahan VGA pada komputer server.

# **DAFTAR PUSTAKA**

- [1] Anonim, "*Virtualisasi Desktop Komputer Terbesar di Dunia*" Jakarta: Info Linux, 2009.
- [2] Anonymous Industrial Engineer, "*Wired Brazil Schools To Receive 356,800 Green Workstations*", Academic Research Library, pg 13, 2009.
- [3] Azwar, Saifuddin, "*Metode Penelitian*", Yogyakarta: Pustaka pelajar, 2001.
- [4] Edwards, Cliff, "*Will 'Thin Clients' Replace Office PCS?*", New York: Business Week, pg 63, 2009.
- [5] Houser, John, "*Open Source Public Workstation in Libraries*". Chapter 2 : Open Source Operating Systems in Libraries Research in Context, Library Technology Report, 2009.
- [6] Houser, John, "*Open Source Public Workstation in Libraries*". Chapter 4 : An Introduction to the Case Studies, Library Technology Report, 2009.
- [9] Houser, John, "*Open Source Public Workstation in Libraries*", Chapter 6 : Architectural Comparison, Library Technology Report, 2009.